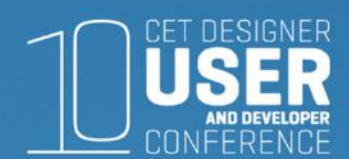

### CET Designer for Sales

Brooke Snow**Configura** 

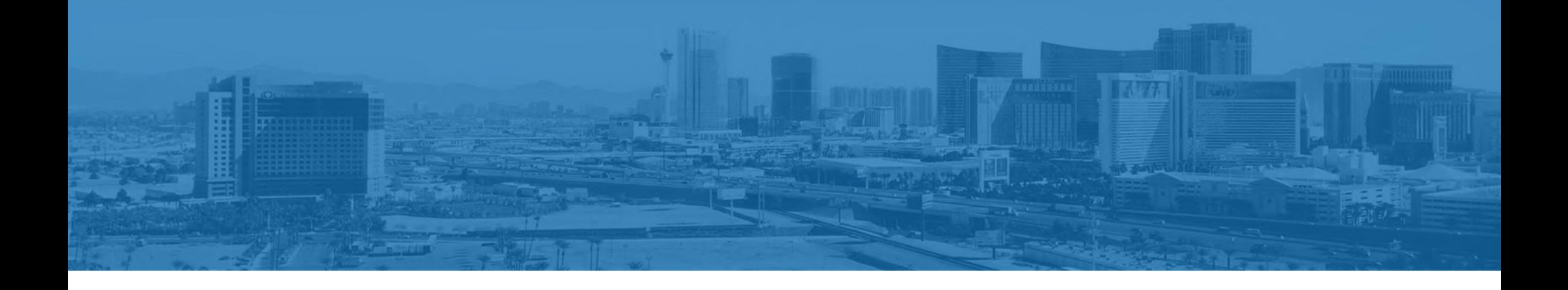

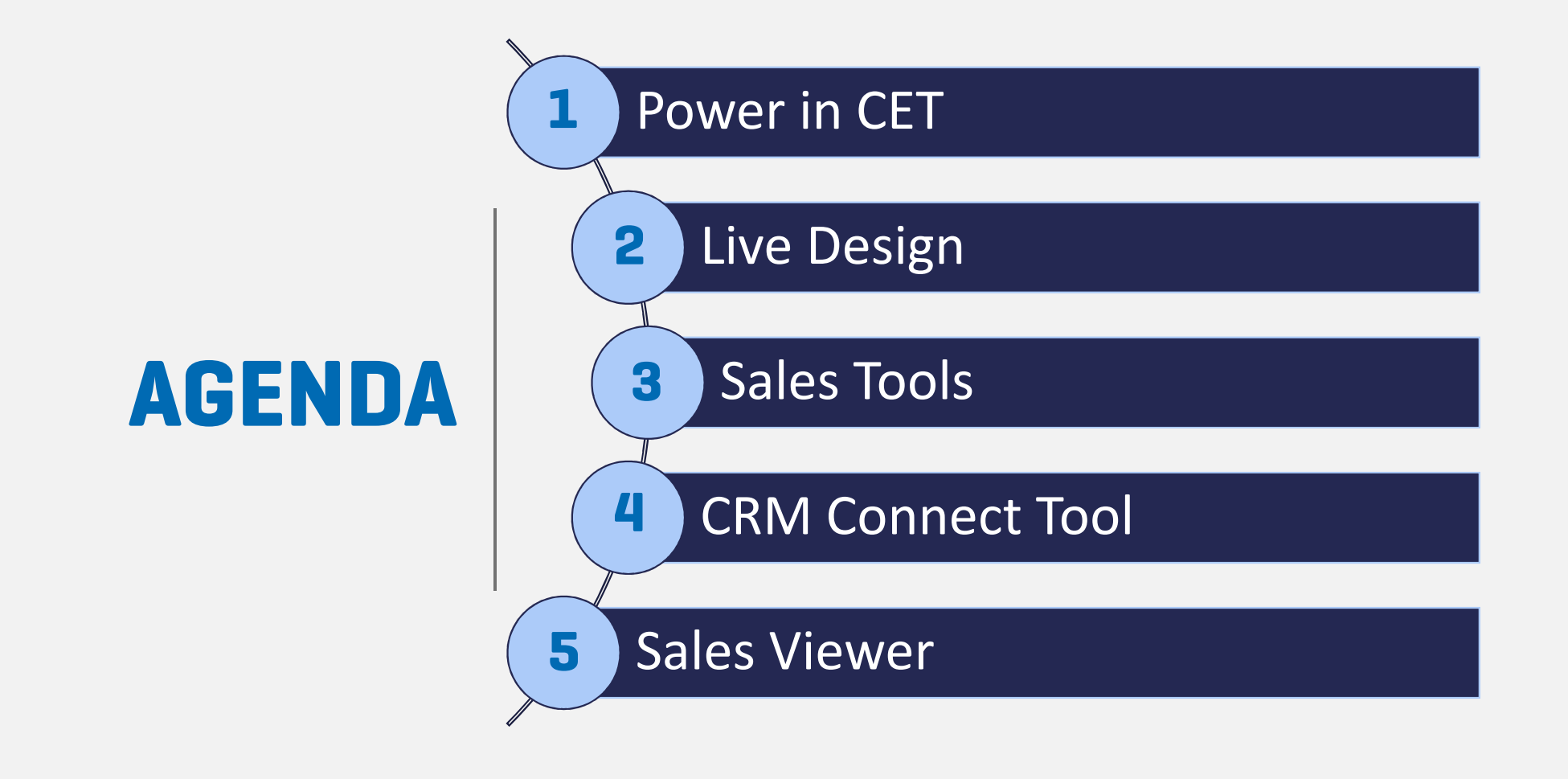

### POWER in the TOOL

Not just for the pretty pictures

Take advantage of the full ALL IN ONE tool

### LIVE Design

 $\textbf{m}$ s #1 investment your com **Exaptops!** 

> More details: Jason Lund's & Donald Stratton Spec requirements on website Take your laptop out to the clientWork *TOGETHER* with your client Make it **FUN**

STEALTH

Take advantage of the **ALL** the tools…

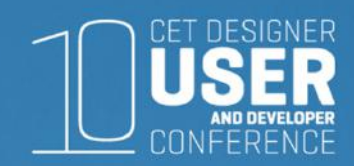

# SCHEMES

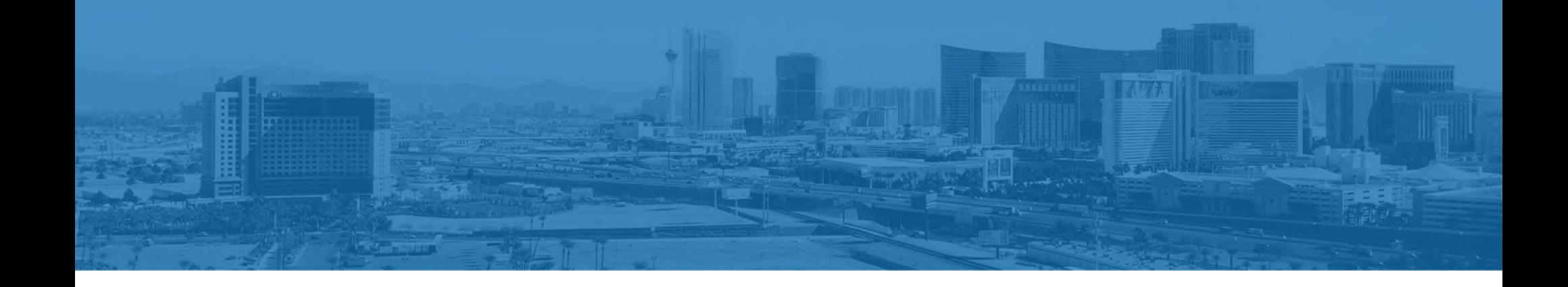

# Schemes

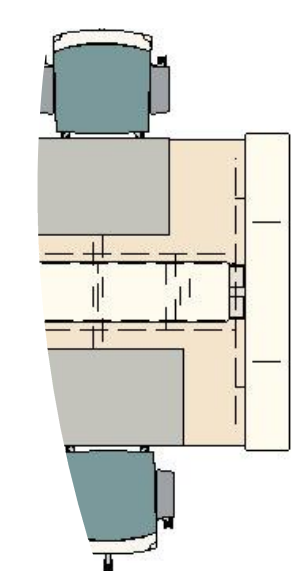

Light, dark, pop of color?

Have it pre-set

This turns over business quickly!

Toggle through the options with your client

Think what would bring emotion to your client

Reusable file

Set up a client folder and save these there

Manufacturers schemes might look different, but function the same

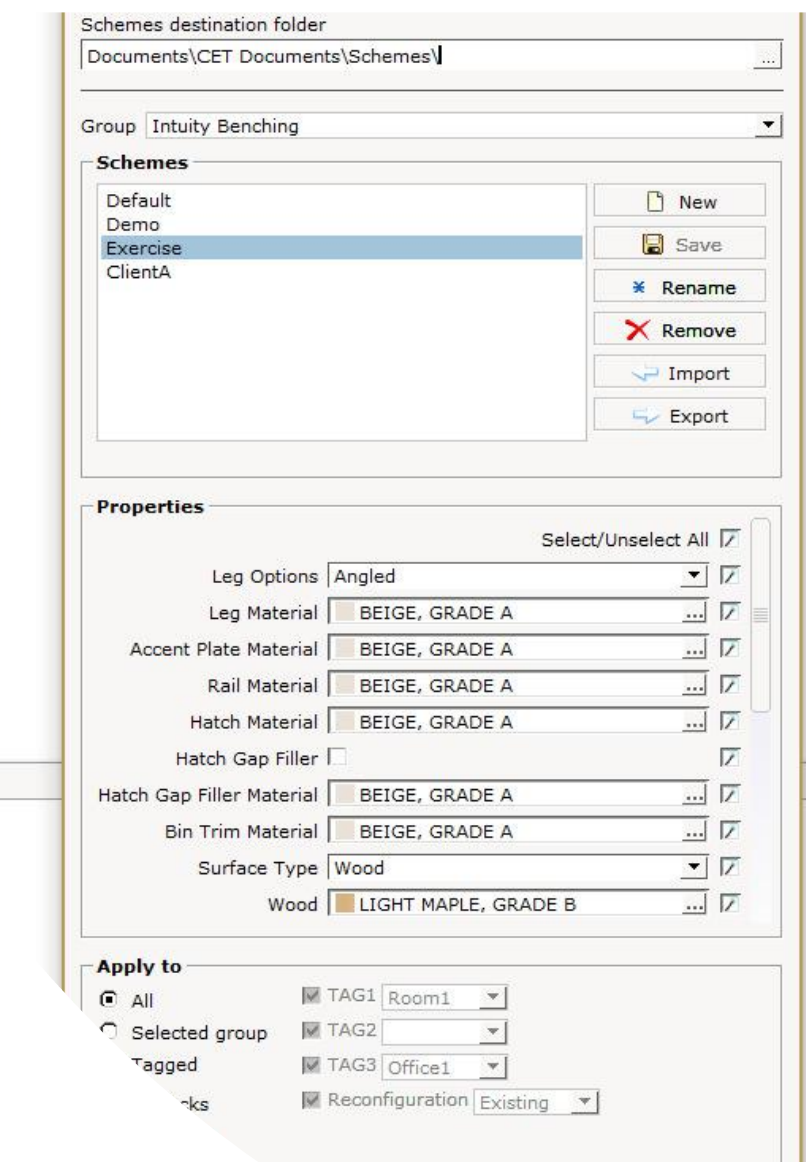

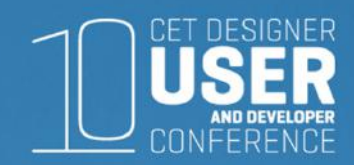

# FAVORITES

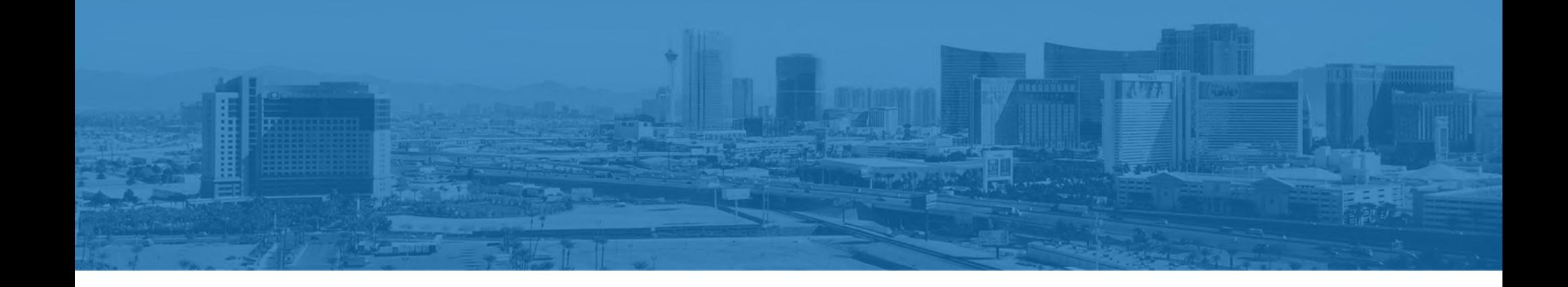

# Favorites

Pre-load "idea starters"Reusable file

Client Standards – Typical A, Typical B or Typical C… with mirroring –TADA!

Literally anything & everything in the drawing can be a fav:

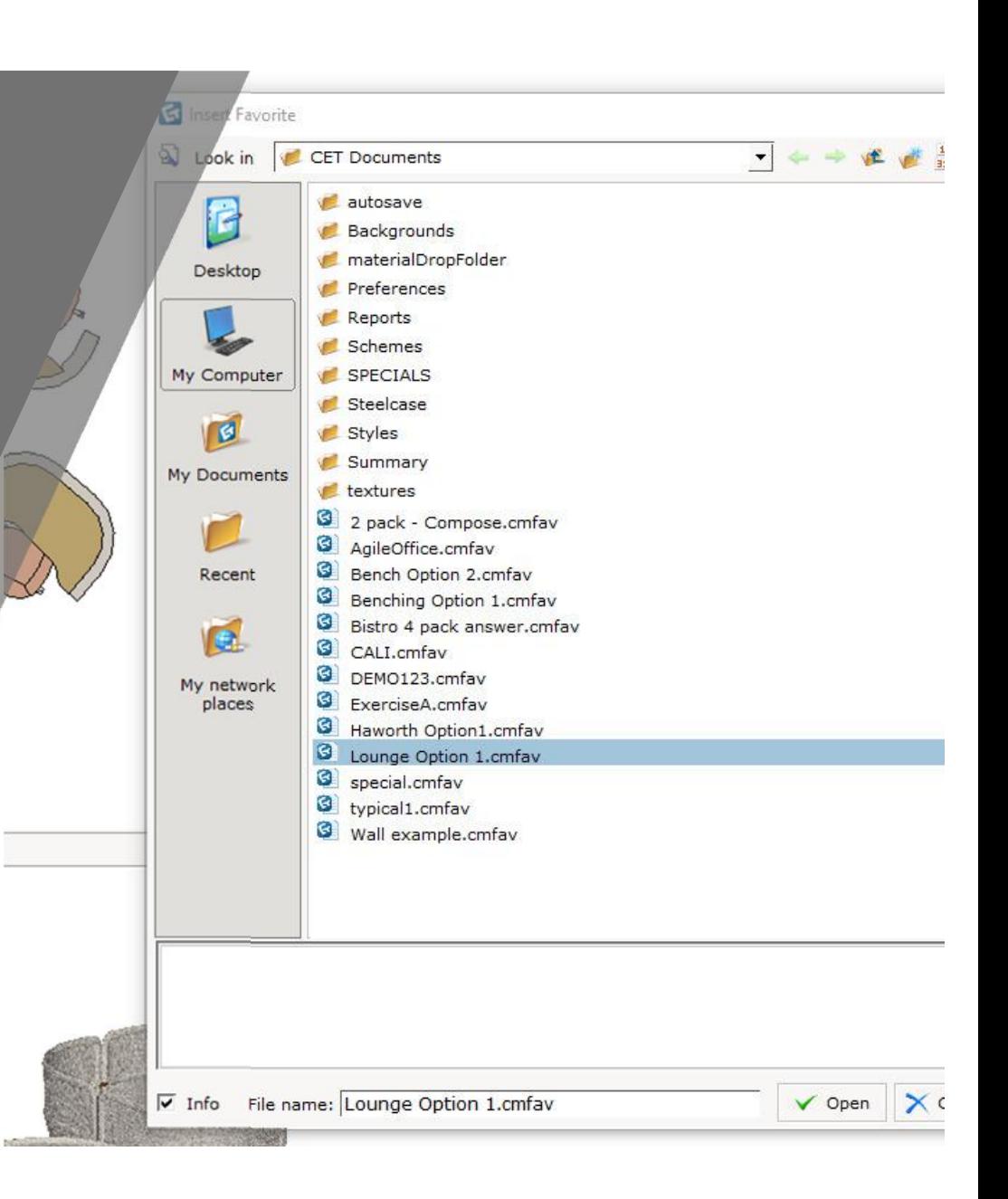

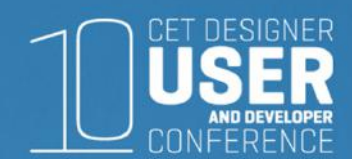

# ALTERNATIVES

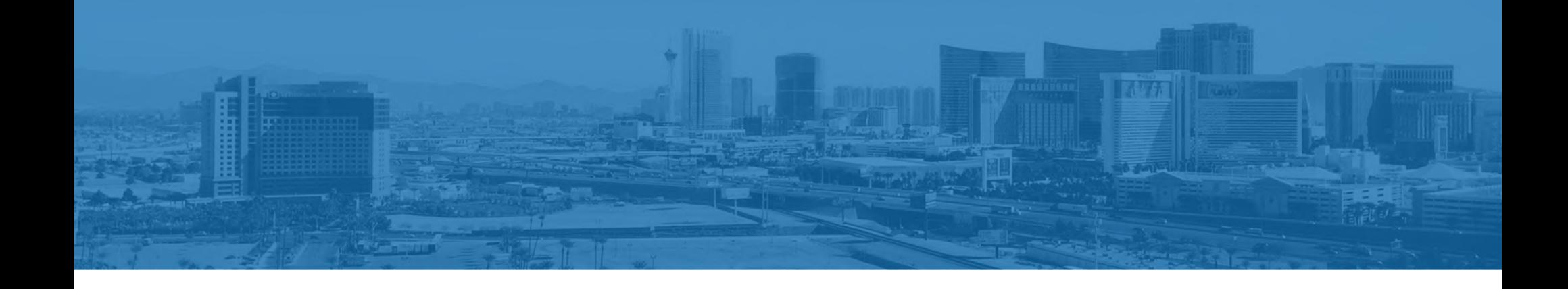

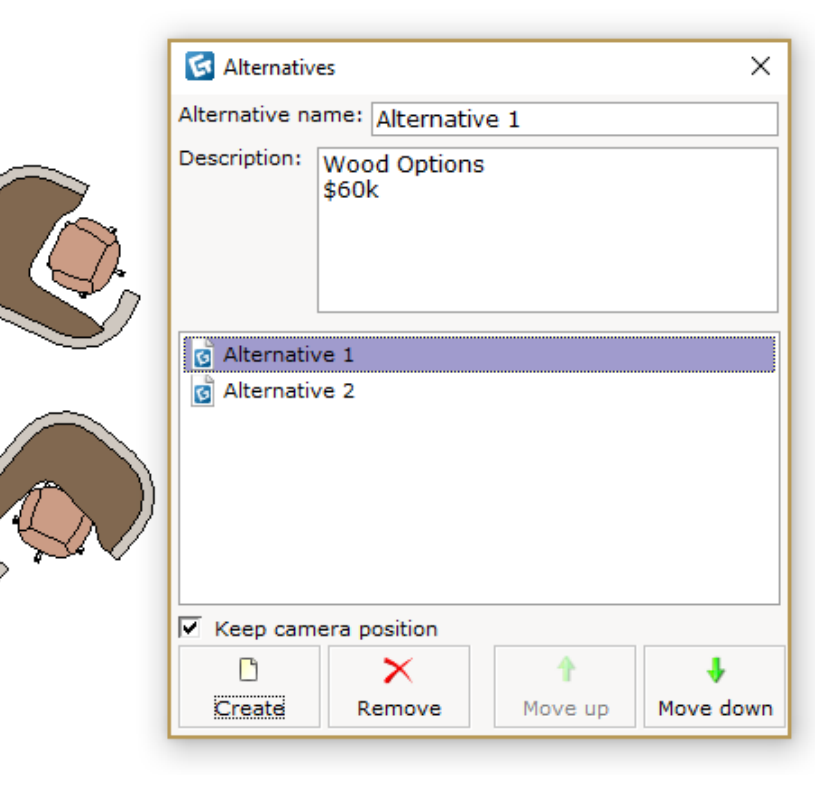

#### Alternatives

Can quickly give options to clientALL saved in one drawing Dialog box will pop up when load drawingSee different price points per alternativeCan take notes from the client

Can be used in many ways…

Separate multiple floors on different alternatives

- work around from multi-floors

Phases - can show same floorplan just phased out

Reconfigurations

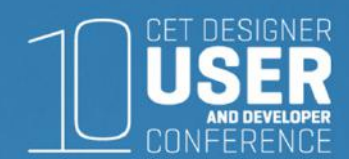

# Utlizing Calculations

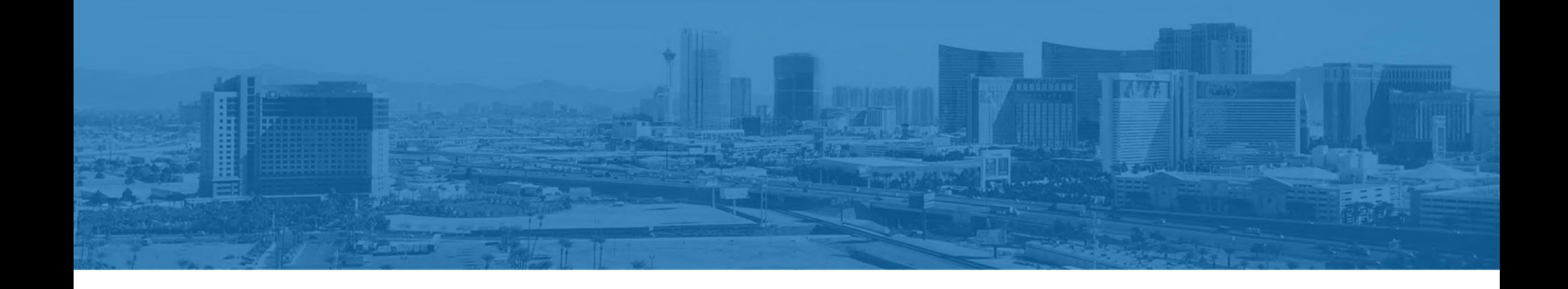

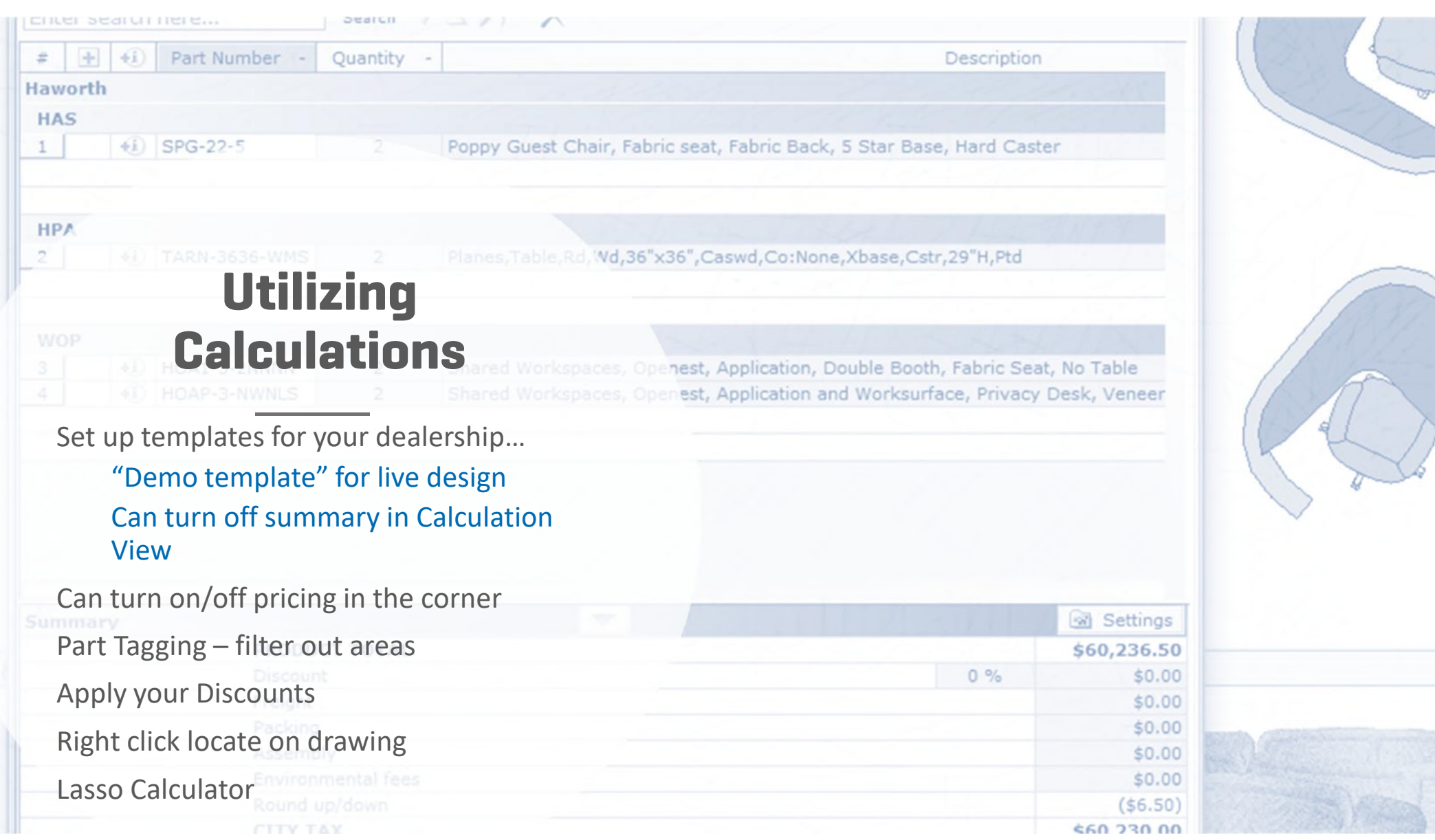

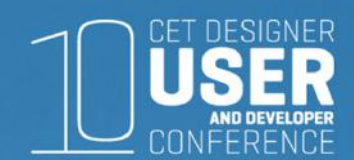

# Stay In 3D

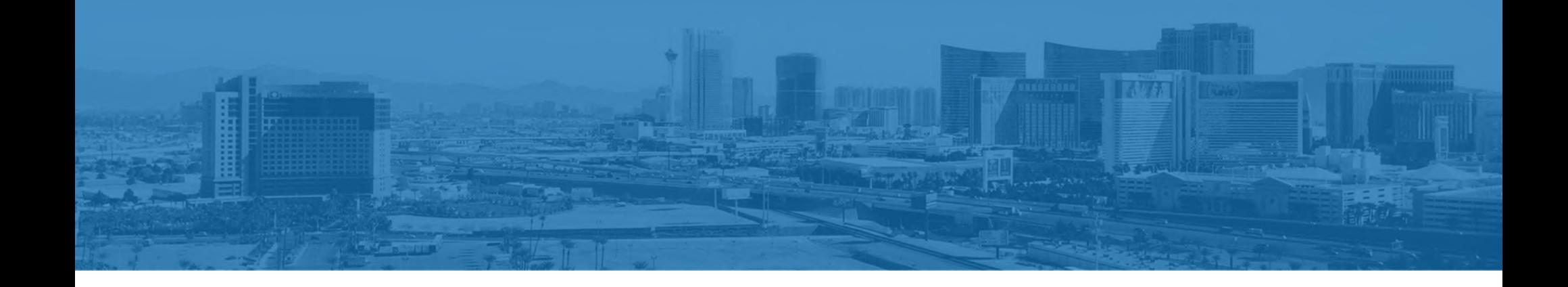

# Stay in 3D

#### Make it **FUN**

 Bring out the emotion in the client. This is what they want to see!

Quick… *but not too quick*

Utilize the freeze command

DEMO view mode

Customize & get rid of everything

Pop out a 3D view

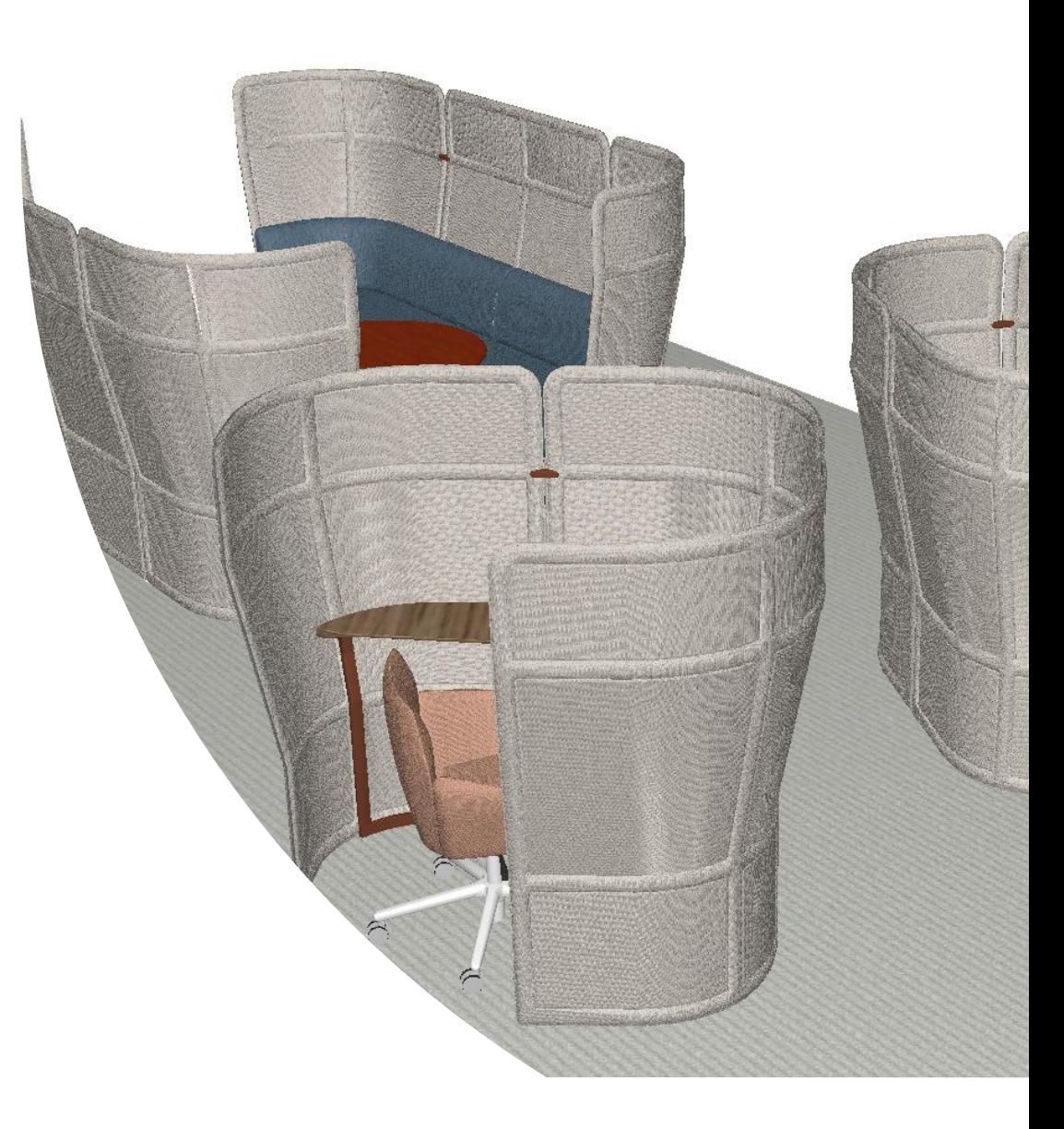

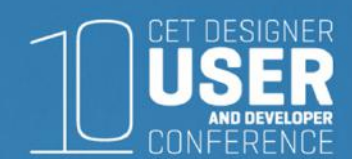

# Pretty Pictures

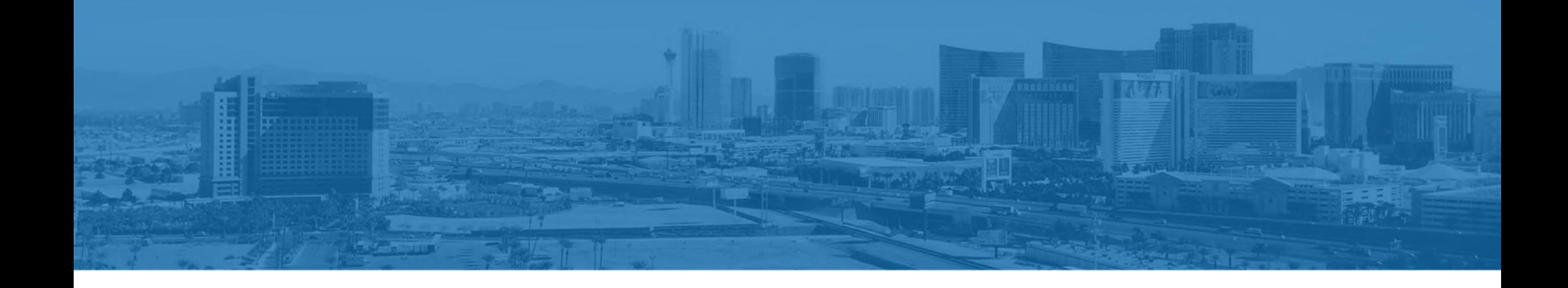

#### Pretty Pictures

#### Renderings

Set up multiple angles ahead of timeUtilize simple Advance? Save settings as presetQuick rendering in 3D View360's

<u>Yulio</u> – 30 day free trial Virtual Reality – Oculus Rift & HTC Vive AR?! Cooool stuff!

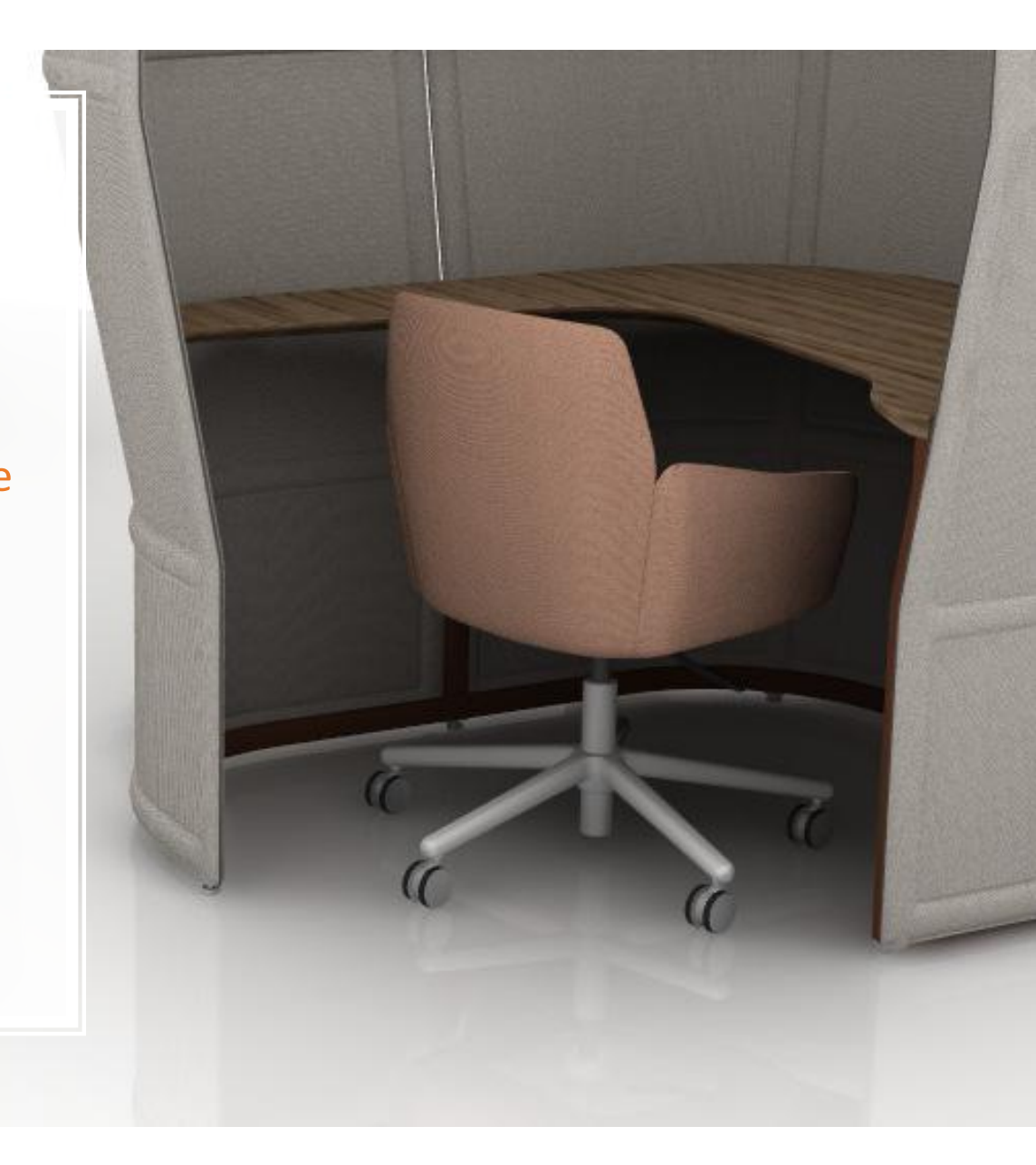

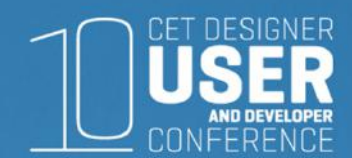

# CRM Connect Tool

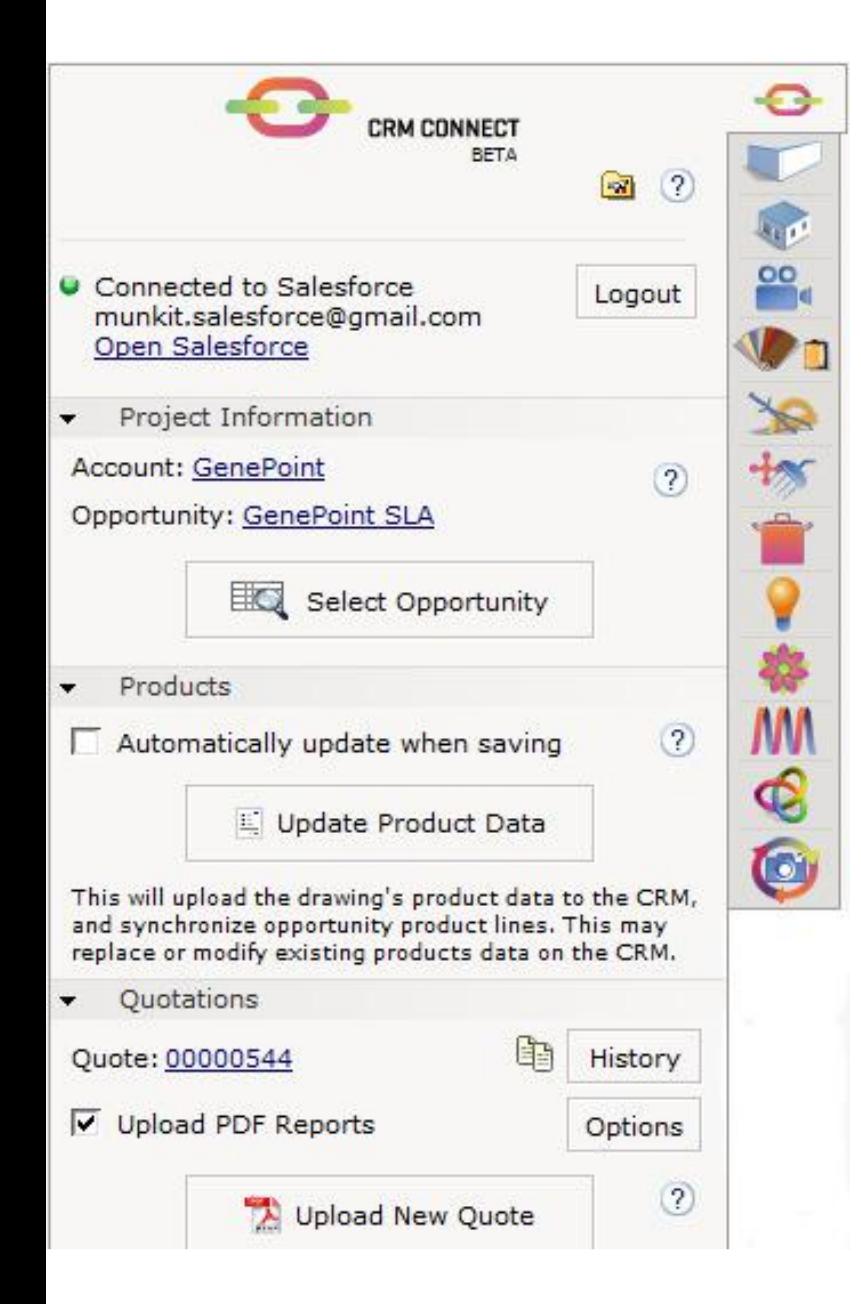

# CRM Connect Tool

**CRM**= Customer Relationship Management

We support Salesforce & Zoho

Features:

Load latest project information from the CRM systemPopulate product databases in the CRM system Synchronize opportunities with product line itemsAutomatically generating quotation numbersUpload reports generated in CET Designer to the CRM system

Getting Started:

 https://www.configura.com/cet/support/getting-started-withcrm-connect/

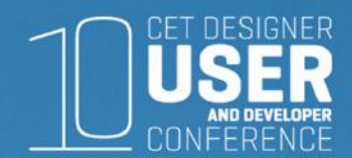

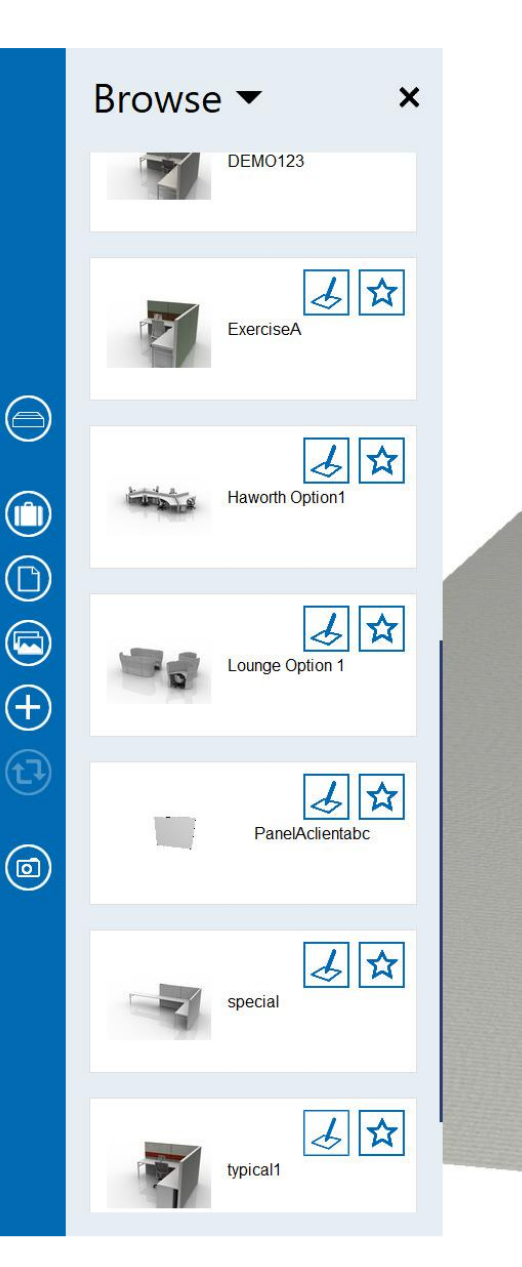

#### What is Sales Viewer?

Intended for use on the go, Sales Viewer is a demo and sales tool for designers and salespeople that enables you to create drawings using favorites, either on site with a customer or as a preparation step before a customer meeting

Focus lies on quickly presenting products in an appealing and interactive way, which is achieved through easy design, attractive photos and instant price calculation

Sales Viewer has been developed mainly for touchscreens and has been successfully tested on Surface Pro

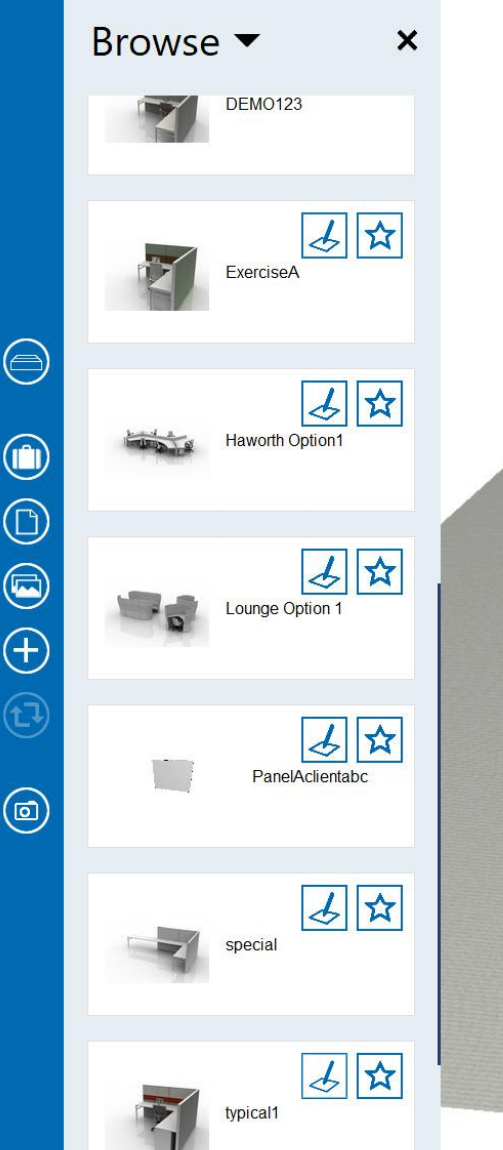

#### How does it work?

An administrator sets up a *Collection* of favorites in **CET Designer**, publishes the Collection on **MyConfigura**, and gives users access rights to the Collection. The administrator creates, edits and publishes Collections; a role that anyone with a Sales Viewer license can have. C edited or altered from within Sales Viewer.

In **Sales Viewer**, users can access their Collections and use the favorites in different customer projects – *Cases*. Each<br>favorite can easily be bookmarked or commented; a great<br>tool for remembering or taking notes on what the customer<br>likes

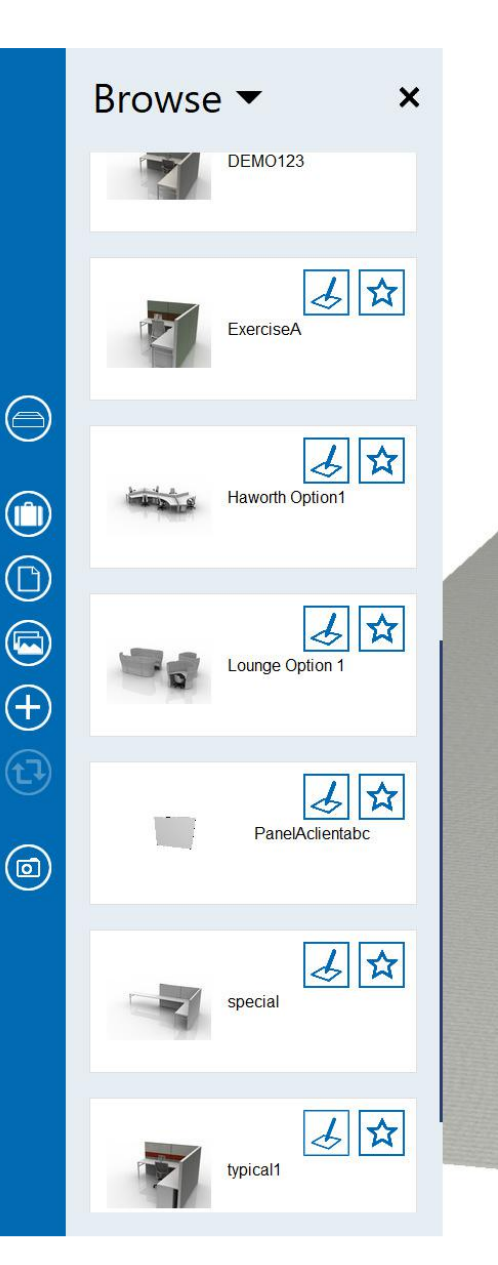

## What's Next?

A simplified BOM where you can see some prices and quantity of your drawing

Possibility to create a pdf of the BOM

Ability to save a rendering of a drawing

Filter on starred objects

Single install of Sales Viewer (so you cannot see CET if you only have Sales Viewer license)

Material on floor changed to white

Ability to change the name of a drawing

Ability to e-mail drawing

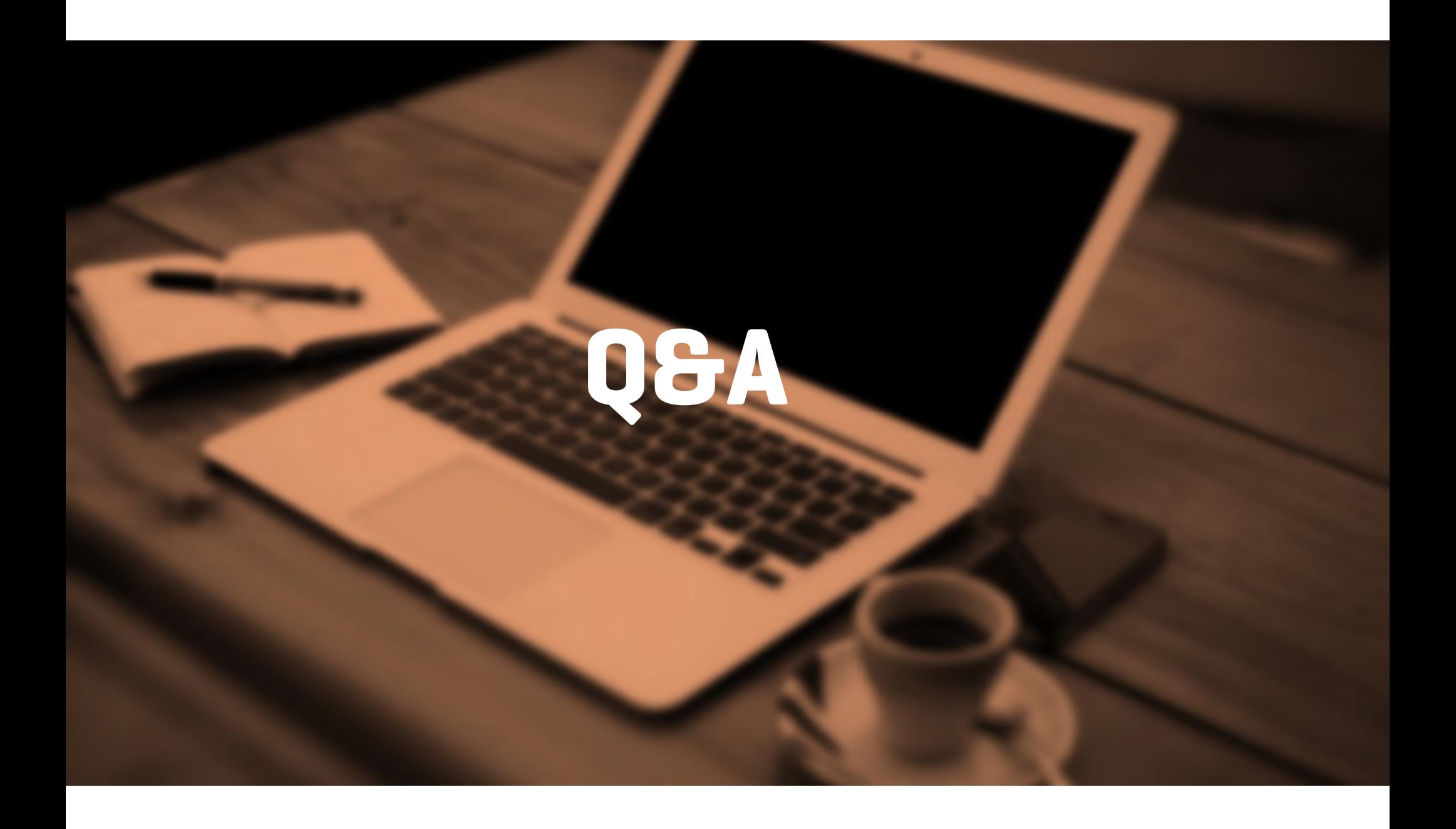